## experium

### **Генератор резюме в КА версии Experium**

Сервис **«Генератор резюме»** позволяет сформировать резюме кандидата по стандартам корпоративной формы компании.

Генератор резюме доступен всем пользователям программы при условии подключения соответствующей лицензии.

Настроить генератор резюме можно только под учётной записью **Главного Администратора**.

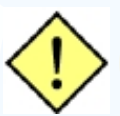

**Шаблон резюме необходимо отправить разработчикам компании Experium, перед загрузкой в систему, для разбора на составляющие и верного отображения.**

#### **Для того чтобы загрузить шаблон резюме в Experium,**

на главной панели управления программы нажмите кнопку **«Настройки»** и в выпадающем меню выберите команду **«Загрузить шаблон резюме»** (Рис.1).

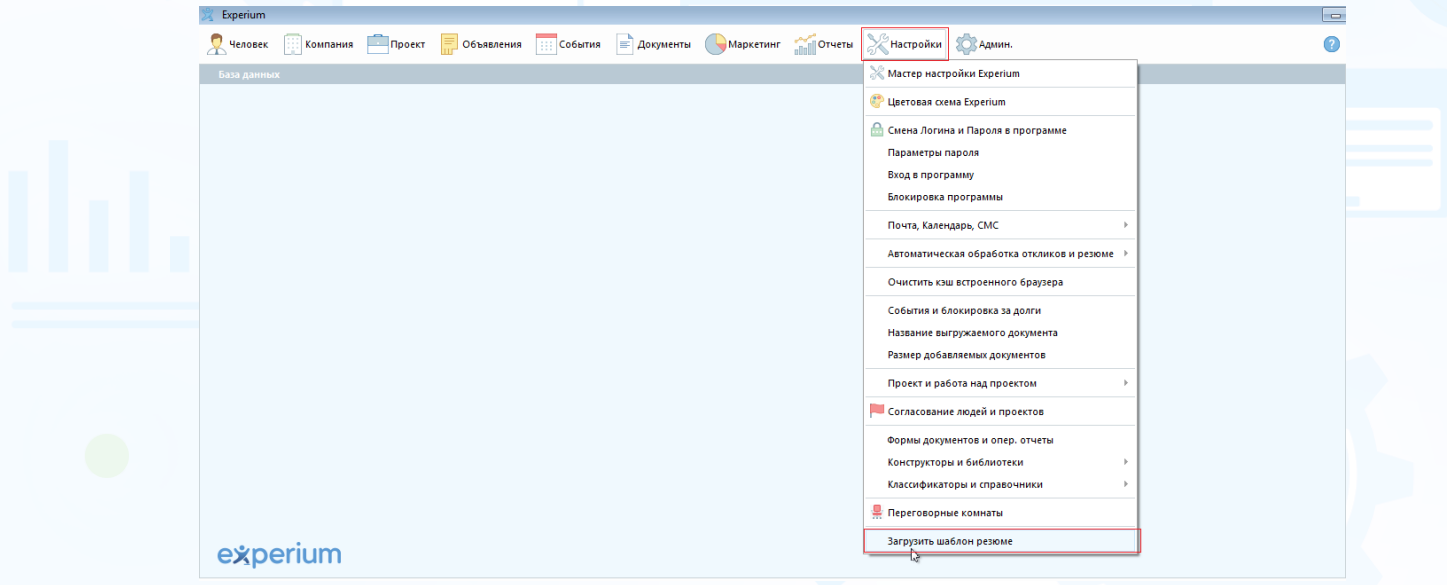

Рис.1

В открывшемся окне загрузите шаблоны на русском и английском языках (Рис.2).

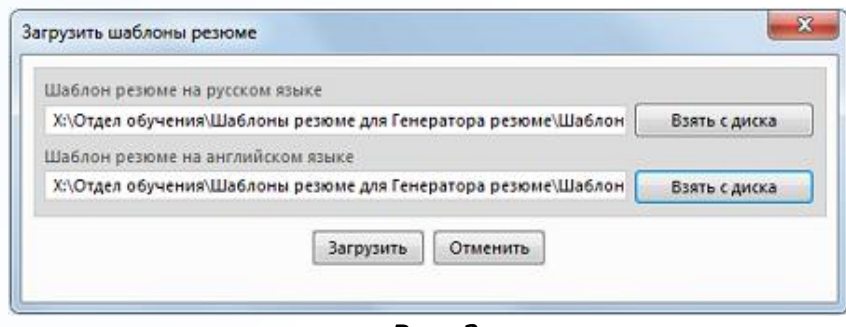

Рис. 2

1 **Вы можете направлять свои вопросы в службу поддержки Experium: Горячая линия: +7 (495) 660-06-99, e-mail: [experium@experium.ru](mailto:experium@experium.ru)**

## experium

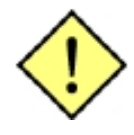

**После загрузки шаблона резюме в систему, при переводе людей из претендентов в кандидаты в сводках проектов, будет автоматически загружаться «Генератор резюме». Документы с типом «резюме для заказчика» будут формироваться только в корпоративном шаблоне.**

#### **Для того чтобы запустить генератор резюме,**

в сводке проекта нажмите правой кнопкой мыши по ФИО человека и в выпадающем меню выберите команду **«Перевести в кандидаты»**. Введите отчёт об интервью с рекрутером, далее, при добавлении резюме для заказчика, отобразится **«Генератор резюме»** (Рис.3).

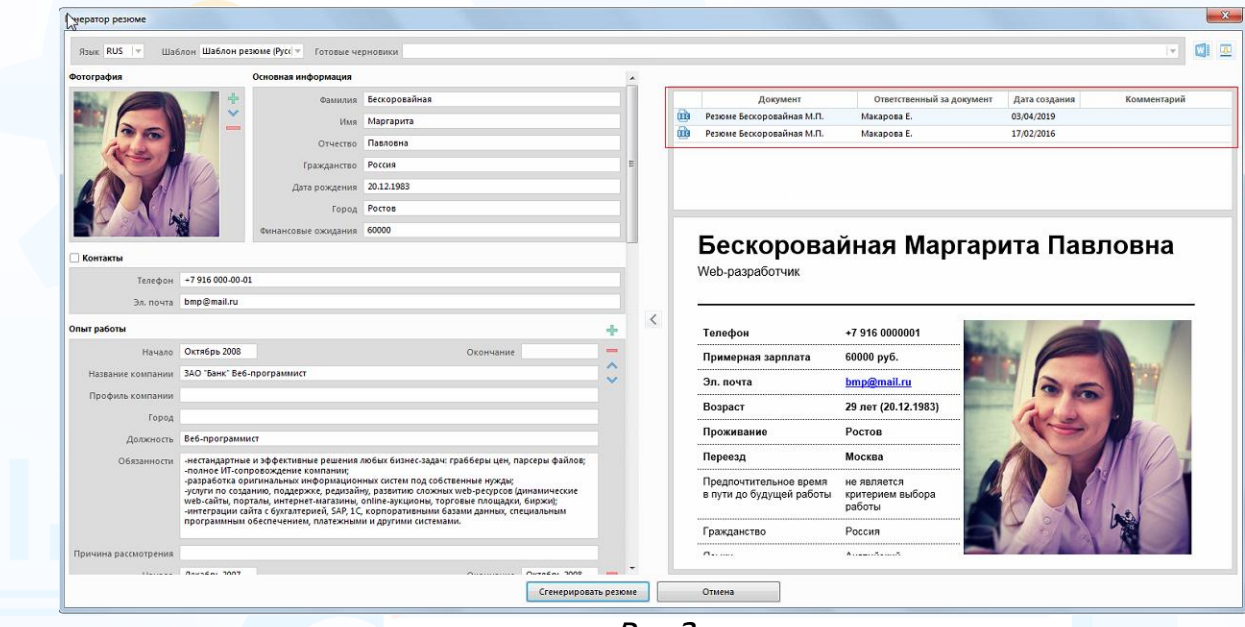

Рис.3

Выберите в списке текст резюме, который вы хотите перенести в корпоративный шаблон и нажмите кнопку **«Сгенерировать резюме»**.

Введите название документа и нажмите кнопку **«ОК»** (Рис.4).

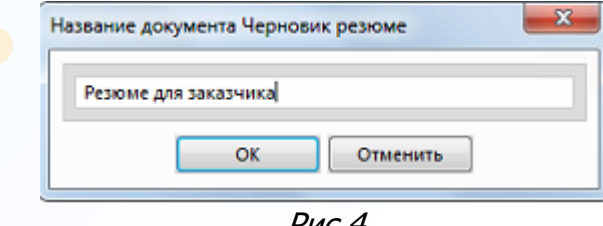

Рис.4

В рабочей области отобразится окно **«Просмотр документа»**, в котором вы можете внести последние изменения в текст резюме для заказчика. После внесения всех изменений нажмите кнопку (Рис.5)

# experiun

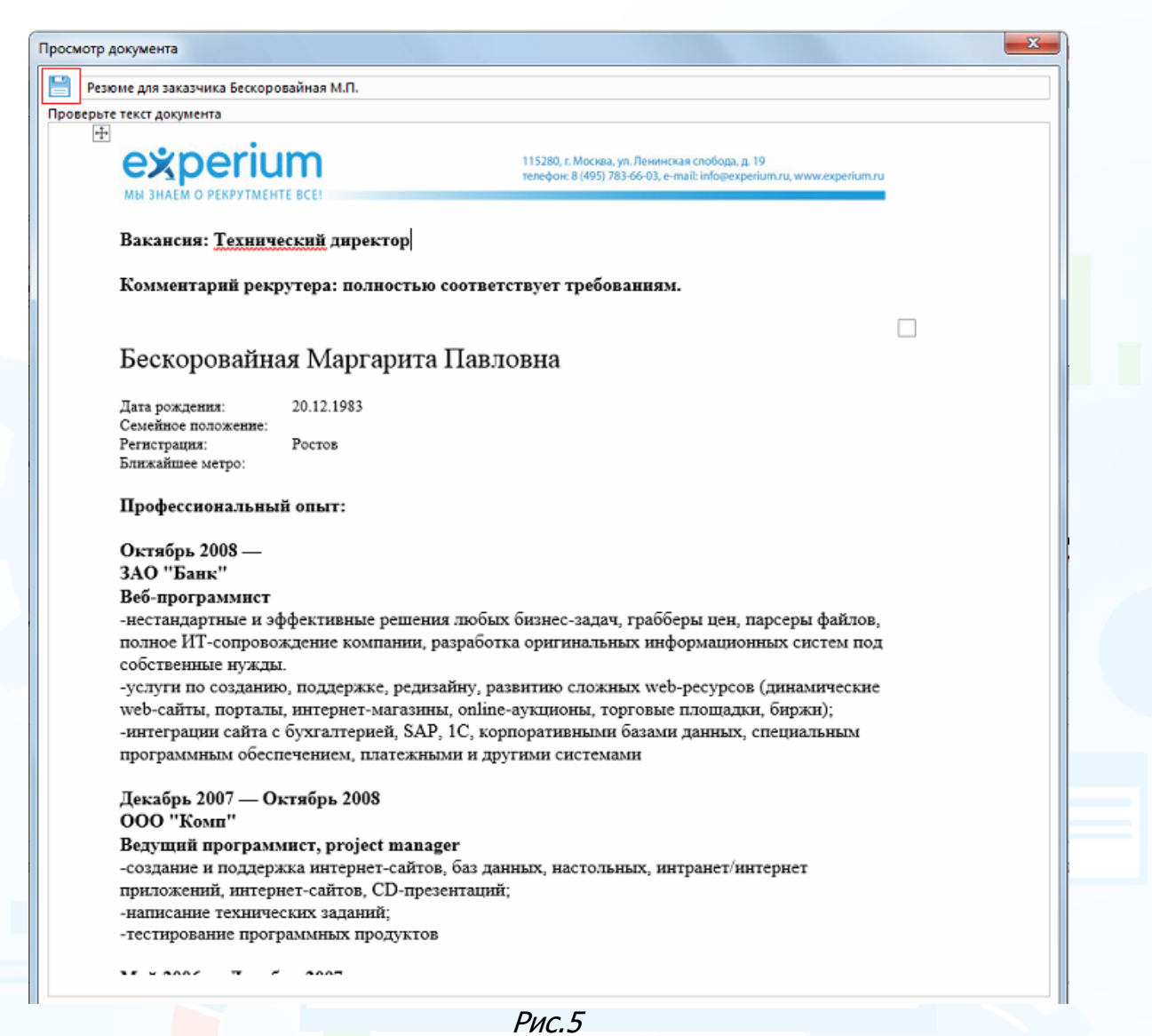

**«Резюме для заказчика»,** сформированное генератором резюме, будет отображаться в сводке проекта и карточке человека (Рис.6).

# experium

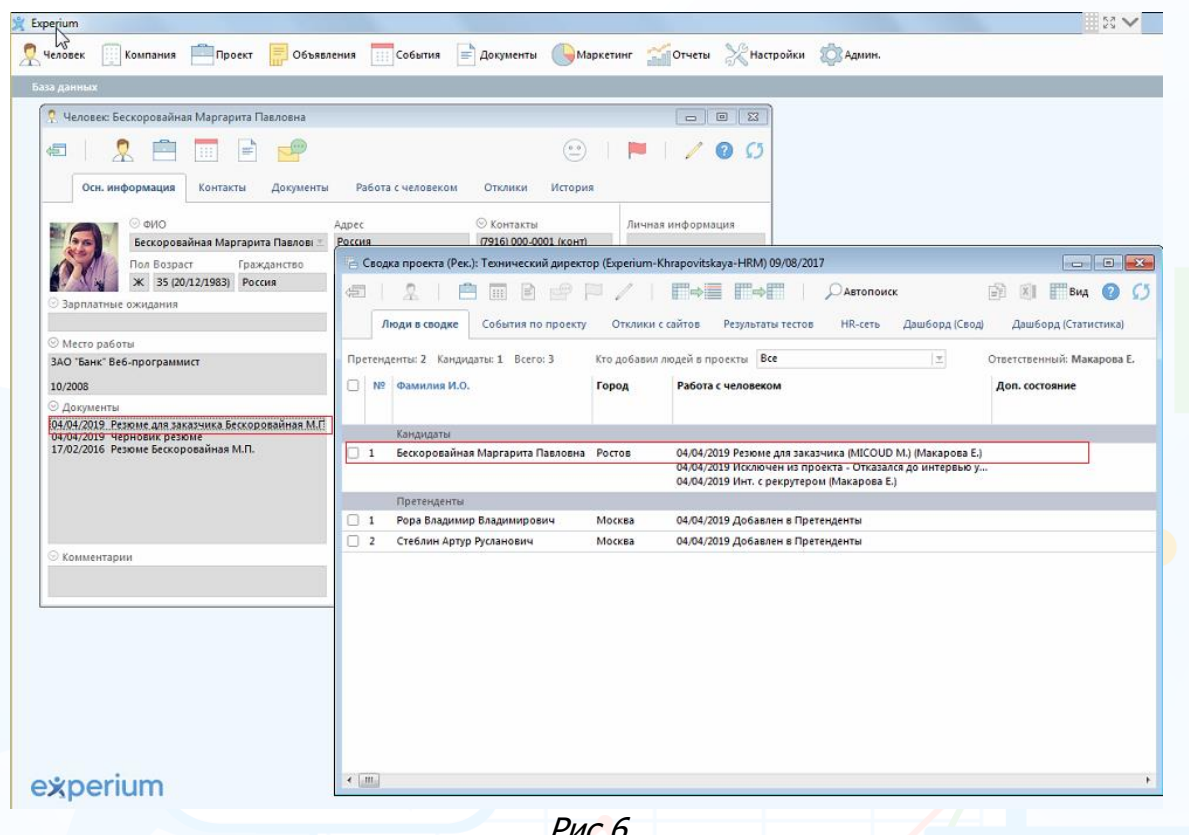

Рис.6

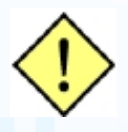

**Если в системе будет заменен шаблон резюме, то ранее сохраненный шаблон резюме останется в карточках людей и сводках проектов.**